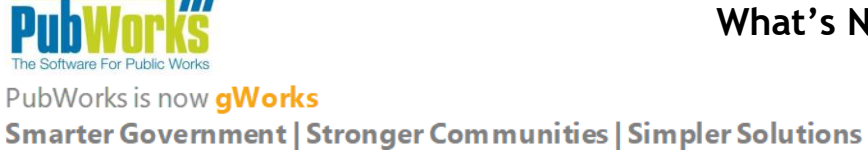

## **ENHANCEMENTS**

1. There is a new report available on the Fleet Service Request Report button. The user can now print **This Fleet Service Request with Costs** to see the parts and labor costs of the Work Orders associated to the Fleet Service Request.

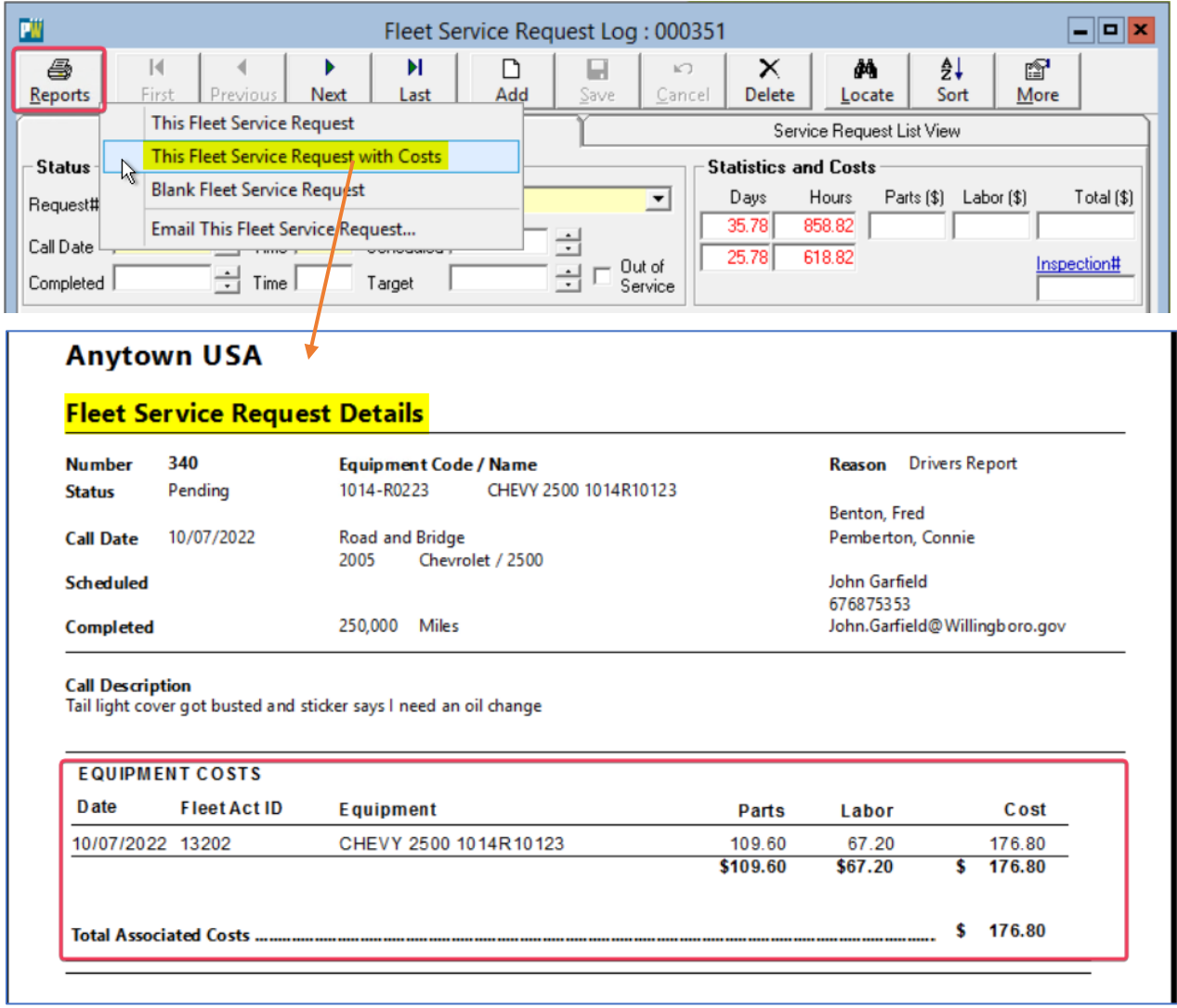

2. The status of Fleet Work Orders can now be configured to update whenever desired with the new Fleet Work Order Status Refresh INI Setting **[FWOStatusRefresh]**. Please contact PubWorks Support for assistance with this INI Setting. The new INI setting is **FWOStatusRefresh=10**, where the refresh rate is in seconds or can be 0 to disable.

888-920-0380 x2 [support@PubWorks.com](mailto:support@PubWorks.com) www.gworks.com

## **ENHANCEMENTS, Cont.**

3. Locating previously run reports has never been easier. At the bottom of the Reports menu, there is now a new option that opens the **History and Favorites** window. This allows Users to see and access all of their previously run reports as well as create Favorites and filter for them. Administrative Users can see and access ALL previously run reports, or filter for just their reports...as well as create and filter for Favorites.

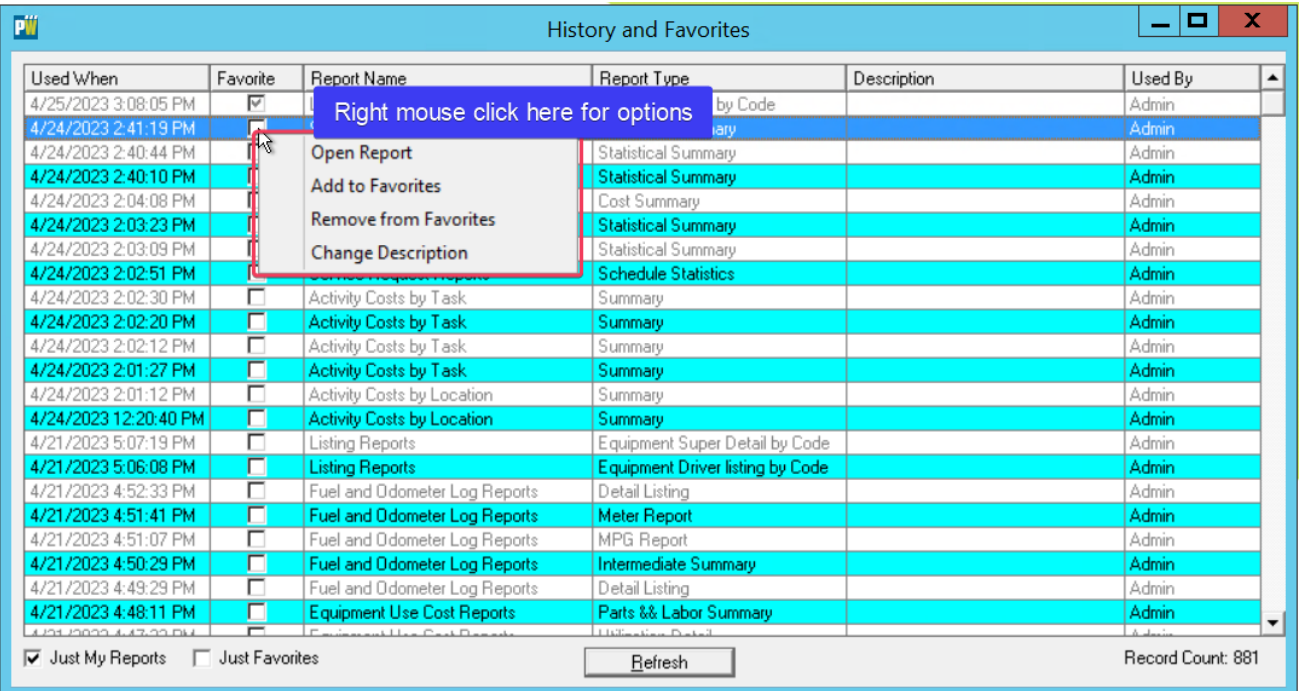

4. There are new columns available for VMRS Detail and Header Codes on the Equipment Fleet WO Log tab. Users can specify vehicle maintenance reporting standard (VMRS) codes on Fleet Work Orders, and now that information is available on the Equipment form as well.

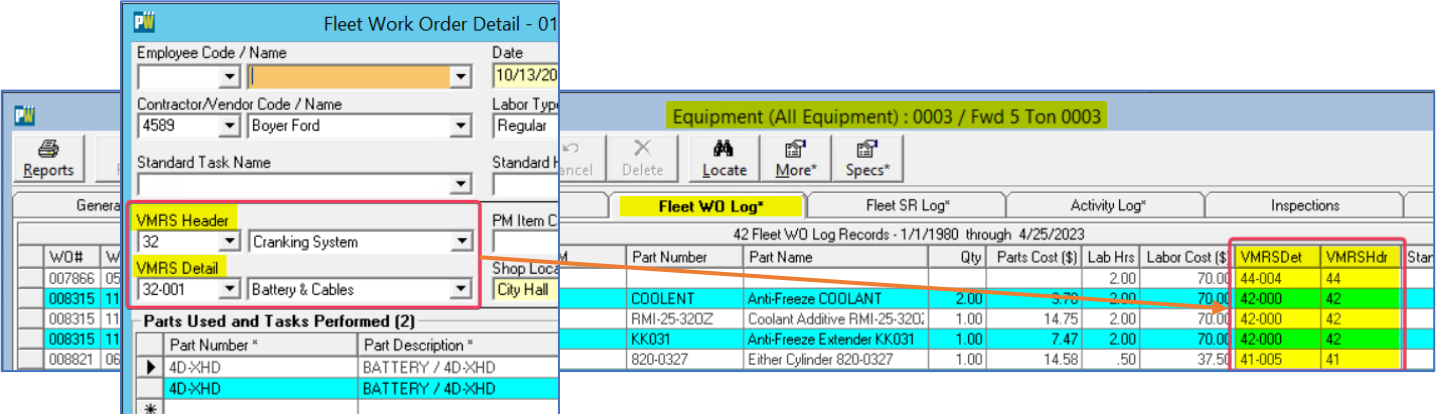

## **FIXES**

Various performance improvements and bug fixes to make PubWorks/gWorks better than ever.

PubWorks v6.3.19 Release Notes 2